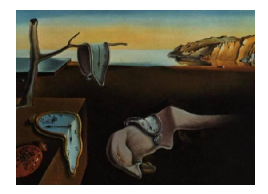

# Journal of Statistical Software

*April 2018, Volume 84, Code Snippet 3. [doi: 10.18637/jss.v084.c03](https://doi.org/10.18637/jss.v084.c03)*

# multipanelfigure**: Simple Assembly of Multiple Plots and Images into a Compound Figure**

**Johannes Graumann** Weill Cornell Medicine – Qatar

**Richard Cotton** Weill Cornell Medicine – Qatar

#### **Abstract**

In scholarly publications, multiple graphical elements such as plots or raster images are traditionally combined into a single compound figure using panels arranged in a grid. Package multipanelfigure is a GPL-3 licensed R package that eases assembly of such compound figures, allowing for straightforward integration of R specific plots using base graphics, lattice and ggplot2 plots, as well as grid grobs in general. Also provided are facilities to incorporate R external graphical output stored as SVG, PNG, JPEG, or TIFF formatted files.

*Keywords*: plotting, reproducible research, R.

#### **1. Introduction**

In scholarly writing of documents such as reports, journal articles or books, multiple figures are traditionally combined into multi-panel figures. Such figures represent graphical elements arranged in a grid, with individual panels often identified by labels for ease of cross-referencing. Component figures may be plots or raster images such as work flow diagrams and photographs. In the case of R (R [Core Team](#page-8-0) [2018\)](#page-8-0), plots may be created using base graphics, lattice [\(Sarkar](#page-8-1) [2008\)](#page-8-1), ggplot2 [\(Wickham](#page-8-2) [2009\)](#page-8-2), etc. or may even be raw grid grobs.

Organizing the layout of multi-panel figures may be performed interactively using dedicated desktop publishing, image editing, or office software. The manual nature of such assembly renders this prone to human error. Common mistakes are including elements of different resolutions, misalignment and heterogeneous font sizes. Being able to script the layout process is thus a feature useful in the context of aiming at high quality output, reproducible research and speedy generation of a press-ready final product.

#### **1.1. Existing solutions**

R provides several solutions for combining multiple plots and images. The layout function in package graphics allows users to arrange a matrix of base plots. ggmatrix in package GGally [\(Schloerke](#page-8-3) *et al.* [2017\)](#page-8-3) provides similar functionality for plots from package **ggplot2**. The gtable [\(Wickham](#page-8-4) [2016\)](#page-8-4) package and grid.arrange in package gridExtra [\(Auguie](#page-7-0) [2017\)](#page-7-0) offer more flexible solutions with the same aim and allow for inclusion of arbitrary grid grobs. Providing a higher level convenience layer, package multipanelfigure [\(Graumann](#page-7-1) [2018\)](#page-7-1) is based upon the functionality of package gtable and extends it to include base graphics, lattice-based output and images in PNG, JPEG, SVG and TIFF format with the addition of convenience functionality for panel labeling, handling of grob dimensions and capture of base graphics. The package falls back on functionality from package gridGraphics [\(Murrell](#page-8-5) [2018\)](#page-8-5), the successor to package gridBase, for capturing base graphics as grobs and grid's rasterGrob to include raster images. Package multipanelfigure is available from the Comprehensive R Archive Network (CRAN) at <https://CRAN.R-project.org/package=multipanelfigure>.

### **2. Creating a multi-panel figure**

#### **2.1. Specifying the layout**

The multi\_panel\_figure function is used to create the layout to hold individual panels. Two ways of specifying the dimensions of each panel within the structure have been implemented. Firstly, one may specify the width and height of the entire assembled object, along with the number of rows and columns of panels included. The following creates a multi-panel figure layout setup to arrange panels in two rows and three columns. Measurement units default to millimeters, but all units listed on the ?grid::unit help page are supported via the unit argument. Aside from this ggplot2-inspired interface, dimensions may also be provided as grid unit objects directly. The unit parameter is used to define an internal unique unit if different units are mixed.

```
R> library("multipanelfigure")
R> figure1 <- multi_panel_figure(width = 90, height = 30, columns = 3,
    rows = 2)
```
Printing a figure object without any panels shows its layout, as demonstrated by Figure [1.](#page-2-0)

#### R> figure1

Notice that in this case, all the rows and columns are the same size. Also notice that by default a 5 mm gap has been created before each row and column (used for panel labels). This may be changed or turned off by adjusting the row\_spacing and column\_spacing values.

The arguments width and height default to "auto", which will derive the figure's dimensions from the graphics device currently in use and works well for development.

A second way of specifying the dimensions of an assembled figure is to pass a vector of row heights and a vector of column widths. This method allows individual rows/columns to have different dimensions (see Figure [2](#page-2-1) for an example).

|                  | 5mm | 25mm   | 5mm | 25 <sub>mm</sub> | 5mm             | 25 <sub>mm</sub> |                  |
|------------------|-----|--------|-----|------------------|-----------------|------------------|------------------|
| 5 <sub>mm</sub>  |     |        |     |                  |                 |                  | 5 <sub>mm</sub>  |
| 10 <sub>mm</sub> |     | (1, 1) |     | (1, 2)           |                 | (1, 3)           | 10 <sub>mm</sub> |
| 5 <sub>mm</sub>  |     |        |     |                  |                 |                  | 5 <sub>mm</sub>  |
| 10 <sub>mm</sub> |     | (2, 1) |     | (2, 2)           |                 | (2, 3)           | 10mm             |
|                  | .mm | 25mm   | 5mm | 25mm             | 5 <sub>mm</sub> | 25mm             |                  |

Figure 1: A multi-panel figure layout with equal row heights and column widths.

<span id="page-2-0"></span>

| 0mm                                 |     | $5mm$ 20 $mm$    | 10mm             | 40 <sub>mm</sub> | 5mm 20mm | 0mm                                 |
|-------------------------------------|-----|------------------|------------------|------------------|----------|-------------------------------------|
| 10 <sub>mm</sub><br>0 <sub>mm</sub> |     | (1, 1)           |                  | (1, 2)           | (1, 3)   | 10 <sub>mm</sub><br>0 <sub>mm</sub> |
| 20mm<br><b>0mm</b>                  |     | (2, 1)           |                  | (2, 2)           | (2, 3)   | 20mm<br><b>0mm</b>                  |
| 30mm                                |     | (3, 1)           |                  | (3, 2)           | (3, 3)   | 30mm                                |
|                                     | 5mm | 20 <sub>mm</sub> | 10 <sub>mm</sub> | 40mm             | 5mm 20mm |                                     |
|                                     |     |                  |                  |                  |          |                                     |

<span id="page-2-1"></span>Figure 2: A multi-panel figure layout with varying row heights and column widths.

```
R> figure2 <- multi_panel_figure(width = c(20, 40, 20),
+ height = c(10, 20, 30), row_spacing = 0, column_spacing = c(5, 10))
R> figure2
```
When specifying figure dimensions in this way, minor arithmetic is involved in calculating the size of the total figure, especially when interpanel spacing is used. For convenience, the size of multi-panel figures (or other grobs) may be easily determined using figure\_width and figure\_height.

```
R> figure_width(figure2)
[1] 100
R> figure_height(figure2)
```
[1] 60

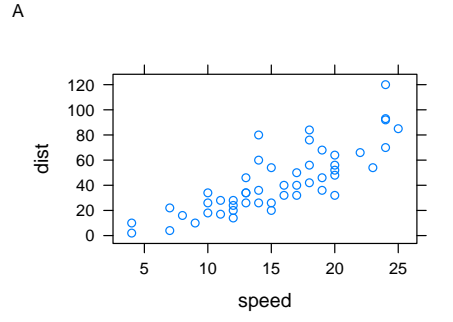

<span id="page-3-0"></span>Figure 3: A multi-panel figure with the left-hand panel filled with a scatter-plot of the cars dataset.

#### **2.2. Filling panels**

Panels are inserted into a pre-created figure layout using the function fill panel. The first argument to this function is a 'multipanelfigure' object, and the second argument specifies the plot/grob/image to be included. The function defaults to utilizing the first row with a free panel, followed by the first column in that row with a free panel. Using the row and column parameters, this behavior may be overridden and specified panels filled instead. In the following example, a **lattice** plot is added by passing the object directly to fill panel. Figure [3](#page-3-0) uses the cars data set from the datasets package, representing stopping distances of cars by speed in the 1920s. Further down a JPEG will be inserted into this figure. As JPEG images are currently stretched to fill the specified panel, height in the following example is chosen to preserve the aspect ratio of the image used.

```
R> figure3 \le multi panel figure(width = 200, height = 71.8, rows = 1,
+ columns = 2)
R> library("lattice")
R> p <- lattice::xyplot(dist ~ speed, cars)
R> figure3 <- fill_panel(figure3, p)
```
Once panels have been inserted, the figure may be plotted as usual by printing it – either by typing the variable name or explicitly calling print.

#### R> figure3

The signature of fill panel is amenable for use with piping syntax. To facilitate use of that add-on functionality, package multipanelfigure reexports magrittr's [\(Bache and Wickham](#page-7-2) [2014\)](#page-7-2)  $\frac{1}{2}$  forward pipe operator and  $\frac{1}{2}$   $\lt\lt\lt\lt\lt\lt\lt$  compound assignment pipe operators to make them accessible without explicitly loading the package of origin.

The following example uses a pipe to update the 'multipanelfigure' object with an additional panel, in this case a photo of a car from the 1920s. To include an image file in the figure, simply pass a path to that image (either a path to a local file or a URL). The file type (in this case JPG) is determined from the file extension. The updated multi-panel figure is shown in Figure [4.](#page-4-0)

```
R> library("magrittr")
R> figure3 %<>% fill_panel(
```
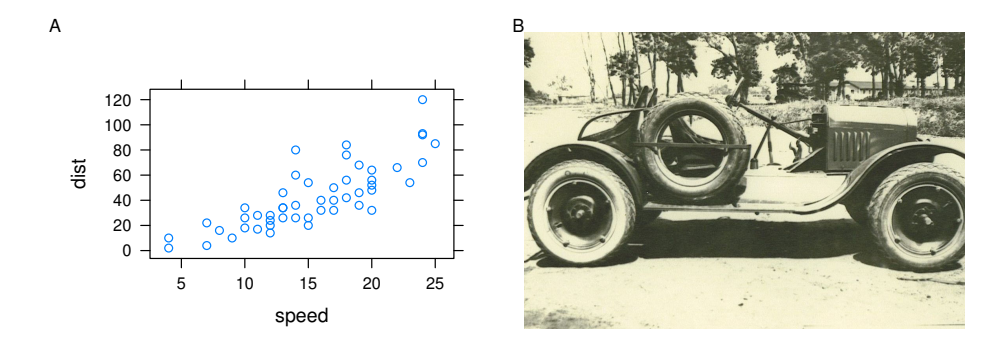

<span id="page-4-0"></span>Figure 4: The multi-panel figure from Figure [3,](#page-3-0) with an additional JPEG image in the righthand panel.

```
+ paste0("https://upload.wikimedia.org/wikipedia/commons/4/4d/",
+ "Ford-reconnaissance-car-haugh.jpg"), column = 2)
R> figure3
```
By default, panels are labeled with uppercase letters. This may be changed by using the panel label type argument to multi panel figure. Alternatively, labels may be set for individual panels using the label argument to fill panel.

#### **2.3. Saving a figure**

Wrapping functionality provided by  $ggplot2$  (ggplot2::ggsave), save\_multi\_panel\_figure provides a convenient means of exporting 'multipanelfigure' (or any grid) objects. The export maintains the dimensions defined for the figure and the syntax is piping-compatible. The graphics format used is derived from the extension of the supplied file name. Currently supported are "eps", "ps", "tex" (pictex), "pdf", "jpeg", "tiff", "png", "bmp", "svg" and "wmf" (Windows only). Figure [4](#page-4-0) assembled above may thus be written to a portable network graphics (PNG) file using the following:

```
R> figure3 %>% save_multi_panel_figure(filename = "Cars.png")
```
#### **2.4. A more complex example**

Extending the examples to more panels is simple: the creation of a 'multipanelfigure' object with more rows and columns is followed by further calls to fill\_panel. The following example recreates Supplementary Figure 4 from [Billing](#page-7-3) *et al.* [\(2016\)](#page-7-3). This combines images, a ggplot, a grob, and a base plot. First we create the plot and grob objects.

Package **ggplot2** plots from are included in the same way as **lattice** plots, by directly passing the 'ggplot' object.

```
R> library("dplyr")
R> library("ggplot2")
R> panel_e_barplots <- billing2016_suppfig4e %>%
+ ggplot(aes(Experiment, Intensity)) + geom_bar(stat = "identity") +
+ geom_vline(xintercept = seq(3.5, 24.5, 3), linetype = "dotted") +
```
6 multipanelfigure: Simple Assembly of Compound Figures

```
+ facet wrap(~ GeneName) + xlab(NULL) +
+ theme(axis.text.x = element text(angle = 45, hjust = 1, size = 3))
```
The VennDiagram package [\(Chen](#page-7-4) [2018\)](#page-7-4) creates Venn diagrams as 'gList' objects, which are essentially lists of grobs. These may also be added directly to multi-panel figures.

```
R> library("VennDiagram")
R> panel_f_venn <- draw.triple.venn(7129, 7023, 7136, 6536, 6566, 6655, 6312,
+ paste0("EXP", 1:3), scaled = FALSE, col = NA, fill = "grey50",
+ alpha = 1/3, ind = FALSE)
```
To include base graphics, they must first be converted to a grid equivalent, which is facilitated by the capture\_base\_plot function provided by package multipanelfigure. In the following example, a heatmap is created using an HCL color scale from the **colorspace** package [\(Zeileis,](#page-8-6) [Hornik, and Murrell](#page-8-6) [2009;](#page-8-6) [Ihaka, Murrell, Hornik, Fisher, and Zeileis](#page-8-7) [2016\)](#page-8-7). Base graphics support in package **multipanelfigure** is work in progress and currently placement optimization is required for each individual plot. This is exemplified by the adaptation of margin and cexRow/cexCol in the example.

```
R> library("colorspace")
R> color_scale <- diverge_hcl(25, h = c(150, 0), c = 100)
R> panel_g_heatmap <- capture_base_plot(heatmap(billing2016_suppfig4g,
+ margins = c(12, 5), col = color_scale, cexRow = 0.7, cexCol = 0.7))
```
Constructing the complete figure is simply a matter of calling multi\_panel\_figure, then chaining calls to fill\_panel for each of the individual plots and images. In the following example, note the use of the column argument to specify the column positioning of the panels to be used. By setting it to a range column indices, a plot may span multiple columns. Likewise, by modifying row, a panel may take up multiple rows.

For example, in the following code for Figure [5:](#page-6-0)

- Panel A sets column = 1:2. The panel accordingly covers elements  $(1, 1)$  and  $(1, 2)$ .
- Panel E sets row = 2 and column =  $2:3$ . Consequently this panel covers elements  $(2, 1)$ 2) and (2, 3).

```
R> figure5 <- multi_panel_figure(width = c(75, 60, 75),
+ height = c(75, 75, 50, 75) %>%
+ fill_panel("content/billing_2016_supp_fig4_a_design.png",
+ column = 1:2) %>%
+ fill_panel("content/billing_2016_supp_fig4_b_cytosol.png",
+ column = 3) %>%
+ fill_panel("content/billing_2016_supp_fig4_c_gel.png", row = 2) %>%
+ fill_panel("content/billing_2016_supp_fig4_d_western_blot.png",
+ row = 3, column = 1) %>%
+ fill_panel(panel_e_barplots, row = 2, column = 2:3) %>%
+ fill_panel(panel_f_venn, row = 4) %>%
+ fill_panel(panel_g_heatmap, row = 4, column = 2:3)
R> figure5
```
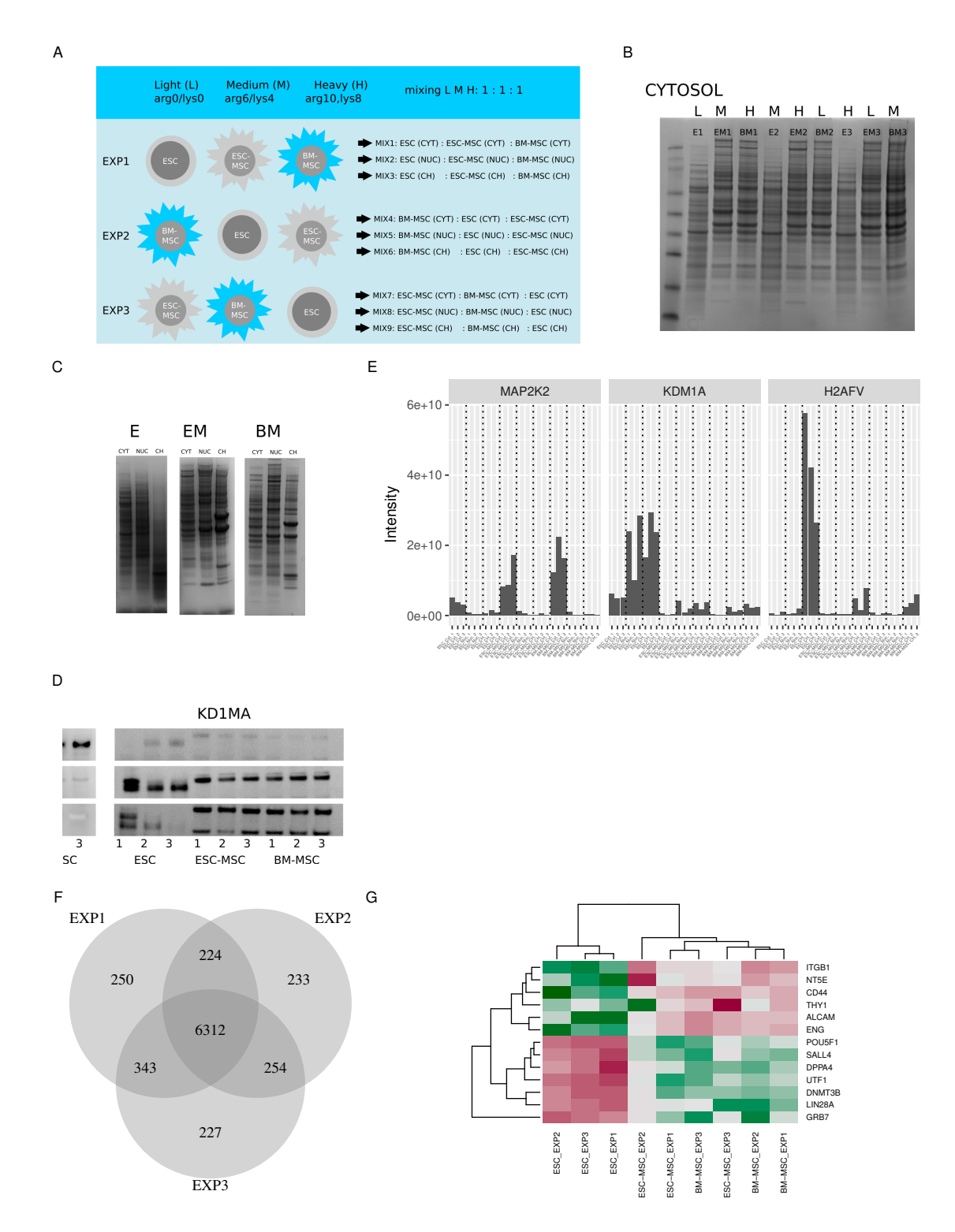

<span id="page-6-0"></span>Figure 5: A multi-panel figure reproducing Billing 2016 Supplementary Figure 4. The figure's panels contain several PNG files, a ggplot, a grob, and a base plot.

#### **3. Summary**

Package **multipanelfigure** is a GPL-3 licensed R package that enables the scriptable generation of compound figures. Such figures are commonly used in scholarly publications and the package provides an integrated, approachable high-level convenience interface to grid-based functionality drawn from packages gtable [\(Wickham](#page-8-4) [2016\)](#page-8-4), gridGraphics [\(Murrell](#page-8-5) [2018\)](#page-8-5) and grid itself. Inclusion of the corresponding raster graphics formats uses packages png [\(Urbanek](#page-8-8) [2013a\)](#page-8-8), jpeg [\(Urbanek](#page-8-9) [2014\)](#page-8-9) and tiff [\(Urbanek](#page-8-10) [2013b\)](#page-8-10), respectively, and SVG images are imported via package rsvg [\(Ooms](#page-8-11) [2017\)](#page-8-11).

The resulting tool set makes it possible to script the entire assembly of compound figures traditionally common in scientific literature in a straightforward manner. It thus removes sources of human error inherent to assembly using interactive program options, speeds up the process and renders it completely reproducible and documentable. In particular manuscript preparation with R-based statistical analysis and plotting using tools like packages rmark-down [\(Allaire](#page-7-5) *et al.* [2018\)](#page-7-5) and/or knitr [\(Xie](#page-8-12) [2015\)](#page-8-12), may benefit from the capabilities of a high-level tool for the assembly of compound figures without the need to leave the chosen authoring/development environment.

## **Acknowledgments**

R.J.C, J.G. and the Proteomics Core at WCM-Q are supported by "Biomedical Research Program" funds at Weill Cornell Medicine – Qatar, a program funded by Qatar Foundation.

#### **References**

- <span id="page-7-5"></span>Allaire JJ, Xie Y, McPherson J, Luraschi J, Ushey K, Atkins A, Wickham H, Cheng J, Chang W (2018). rmarkdown*: Dynamic Documents for* R. R package version 1.9, URL <https://CRAN.R-project.org/package=rmarkdown>.
- <span id="page-7-0"></span>Auguie B (2017). gridExtra*: Miscellaneous Functions for* grid *Graphics*. R package version 2.3, URL <https://CRAN.R-project.org/package=gridExtra>.
- <span id="page-7-2"></span>Bache SM, Wickham H (2014). magrittr*: A Forward-Pipe Operator for* R. R package version 1.5, URL <https://CRAN.R-project.org/package=magrittr>.
- <span id="page-7-3"></span>Billing AM, Ben Hamidane H, Dib SS, Cotton RJ, Bhagwat AM, Kumar P, Hayat S, Yousri NA, Goswami N, Suhre K, Rafii A, Graumann J (2016). "Comprehensive Transcriptomic and Proteomic Characterization of Human Mesenchymal Stem Cells Reveals Source Specific Cellular Markers." *Scientific Reports*, **6**(21507), 1–15. [doi:10.1038/srep21507](https://doi.org/10.1038/srep21507).
- <span id="page-7-4"></span>Chen H (2018). VennDiagram*: Generate High-Resolution Venn and Euler Plots*. R package version 1.6.20, URL <https://CRAN.R-project.org/package=VennDiagram>.
- <span id="page-7-1"></span>Graumann J (2018). multipanelfigure*: Infrastructure to Assemble Multi-Panel Figures (from '*grob*'s)*. R package version 1.0.0, URL [https://CRAN.R-project.org/package=](https://CRAN.R-project.org/package=multipanelfigure) [multipanelfigure](https://CRAN.R-project.org/package=multipanelfigure).
- <span id="page-8-7"></span>Ihaka R, Murrell P, Hornik K, Fisher JC, Zeileis A (2016). colorspace*: Color Space Manipulation*. R package version 1.3-2, URL <https://CRAN.R-project.org/package=colorspace>.
- <span id="page-8-5"></span>Murrell P (2018). gridGraphics*: Redraw Base Graphics Using* grid *Graphics*. R package version 0.2-1, URL <https://CRAN.R-project.org/package=gridGraphics>.
- <span id="page-8-11"></span>Ooms J (2017). rsvg*: Render SVG Images into PDF, PNG, PostScript, or Bitmap Arrays*. R package version 1.1, URL <https://CRAN.R-project.org/package=rsvg>.
- <span id="page-8-0"></span>R Core Team (2018). R*: A Language and Environment for Statistical Computing*. R Foundation for Statistical Computing, Vienna, Austria. URL <https://www.R-project.org/>.
- <span id="page-8-1"></span>Sarkar D (2008). lattice*: Multivariate Data Visualization with* R. Springer-Verlag, New York.
- <span id="page-8-3"></span>Schloerke B, Crowley J, Cook D, Briatte F, Marbach M, Thoen E, Elberg A (2017). GGally*: Extension to* ggplot2. R package version 1.3.2, URL [https://CRAN.R-project.org/](https://CRAN.R-project.org/package=GGally) [package=GGally](https://CRAN.R-project.org/package=GGally).
- <span id="page-8-8"></span>Urbanek S (2013a). png*: Read and Write PNG Images*. R package version 0.1-7, URL <https://CRAN.R-project.org/package=png>.
- <span id="page-8-10"></span>Urbanek S (2013b). tiff*: Read and Write TIFF Images*. R package version 0.1-5, URL <https://CRAN.R-project.org/package=tiff>.
- <span id="page-8-9"></span>Urbanek S (2014). jpeg*: Read and Write JPEG Images*. R package version 0.1-8, URL <https://CRAN.R-project.org/package=jpeg>.
- <span id="page-8-2"></span>Wickham H (2009). ggplot2*: Elegant Graphics for Data Analysis*. Springer-Verlag.
- <span id="page-8-4"></span>Wickham H (2016). gtable*: Arrange '*grob*'s in Tables*. R package version 0.2.0, URL [https:](https://CRAN.R-project.org/package=gtable) [//CRAN.R-project.org/package=gtable](https://CRAN.R-project.org/package=gtable).
- <span id="page-8-12"></span>Xie Y (2015). *Dynamic Documents with* R *and* knitr. 2nd edition. Chapman & Hall/CRC. [doi:10.1201/9781315382487](https://doi.org/10.1201/9781315382487).
- <span id="page-8-6"></span>Zeileis A, Hornik K, Murrell P (2009). "Escaping RGBland: Selecting Colors for Statistical Graphics." *Computational Statistics & Data Analysis*, **53**(9), 3259–3270. [doi:10.1016/j.](https://doi.org/10.1016/j.csda.2008.11.033) [csda.2008.11.033](https://doi.org/10.1016/j.csda.2008.11.033).

#### **Affiliation:**

Johannes Graumann Weill Cornell Medicine – Qatar Qatar Foundation, Education City, P.O.Box 24144, Doha, State of Qatar

*Current address:* Scientific Service Group Biomolecular Mass Spectrometry Max Planck Institute for Heart and Lung Research Ludwigstr. 43, D-61231 Bad Nauheim, Germany E-mail: [johannes.graumann@mpi-bn.mpg.de](mailto:johannes.graumann@mpi-bn.mpg.de)

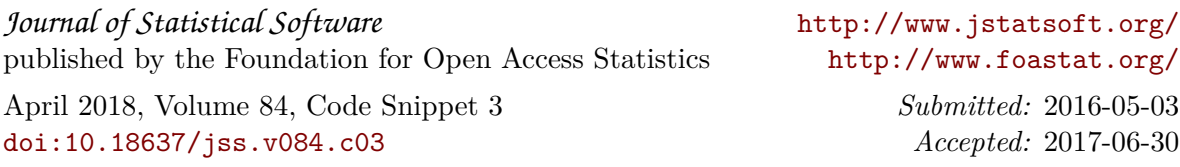